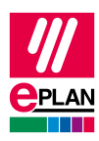

## **TechTipp: Artikelerstellung von SPS-Geräten mit Untergeräten**

Dieser TechTipp hilft Ihnen, Artikel für SPS-Geräte mit Untergeräten zu erstellen.

Manche SPS-Konfigurationsprogramme exportieren SPS-Geräte, die aus mehreren Baugruppen bestehen, als mehrere Geräte in der AML-Datei. EPLAN Electric P8 fügt diese Geräte beim SPS-Import wieder zu einem SPS-Gerät zusammen. Dazu muss aber in der Artikelverwaltung ein passender Artikel vorhanden sein.

Die Vorgehensweise bei der Artikelerstellung von SPS-Geräten mit Untergeräten, und welche Eigenschaften des Artikels gefüllt werden müssen, wird in folgenden TechTipps beschrieben:

- **TechTip-Configuring-PLC-devices-with-device-description-files**
- **TechTip-Preparation-of-master-data-for-PLC-data-exchange**

Um Eingabefehler dabei zu vermeiden, wird hier die unterstützende Hilfe der Aktion **XPlcCreateOneDeviceWithSubDevicesAction** vorgestellt.

## **Vorgehensweise der Artikelerstellung**

- 1. Projektieren Sie im SPS-Konfigurationsprogramm nur das SPS-Gerät, und exportieren Sie dieses als AML-Datei.
- 2. Öffnen oder erstellen Sie in EPLAN Electric P8 ein leeres Projekt.
- 3. Rufen Sie die Aktion **XPlcCreateOneDeviceWithSubDevicesAction** auf, und importieren Sie anschließend die zuvor durch den Export erstellte AML-Datei.

EPLAN Electric P8 erzeugt ein SPS-Gerät mit Untergeräten.

## **Hinweise:**

- Nach dem Import sollte sich nur ein Gerät im Projekt befinden.
- Untergeräte von Untergeräten können in EPLAN nicht verwaltet werden. Enthält ein Untergerät weitere Untergeräte, so werden diese Geräte als eigenes SPS-Gerät erzeugt (es werden also mehrere SPS-Geräte erzeugt).
- 4. Platzieren Sie den im Projekt erzeugten SPS-Kasten auf einer Schaltplanseite, und tragen Sie den neuen Artikelnamen am SPS-Kasten auf der Registerkarte **Artikel** ein.

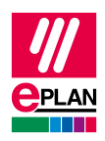

5. Markieren Sie den SPS-Kasten im Grafischen Editor, und wählen Sie den Kontextmenüpunkt **Artikel erzeugen**.

In der Artikelverwaltung wird der passende Artikel mit allen Funktionsschablonen und benötigten Untergeräteeigenschaften erzeugt.

⋝

≻

ゝ

ゝ